## **Inhaltsverzeichnis**

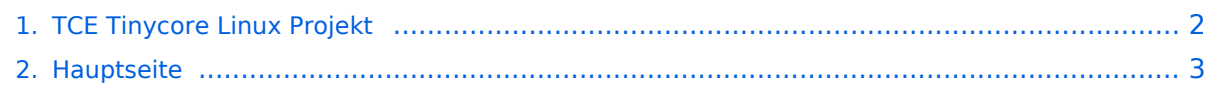

## <span id="page-1-0"></span>**TCE Tinycore Linux Projekt**

Das Inhaltsformat pdf wird vom Inhaltsmodell Wikitext nicht unterstützt.

Zurück zur Seite [Hauptseite.](#page-2-0)

## <span id="page-2-0"></span>**Quelltext der Seite Hauptseite**

Sie sind nicht berechtigt, die Seite zu bearbeiten. Gründe:

- Die Aktion, welche Sie beantragt haben, ist auf Benutzer beschränkt, welche einer der Gruppen ["Administratoren](https://wiki.oevsv.at/w/index.php?title=Project:Administratoren&action=view), [Sichter,](https://wiki.oevsv.at/w/index.php?title=Project:Sichter&action=view) [Prüfer"](https://wiki.oevsv.at/w/index.php?title=Project:Pr%C3%BCfer&action=view) angehören.
- Die Aktion, welche Sie beantragt haben, ist auf Benutzer beschränkt, welche der Gruppe "editor" angehören.
- Diese Seite wurde geschützt, um Bearbeitungen sowie andere Aktionen zu verhindern.

Sie können den Quelltext dieser Seite betrachten und kopieren.

[[Kategorie:Digitaler Backbone]] [[Kategorie:Digitale\_Betriebsarten]] [[Kategorie:APRS]] [[Kategorie:Packet-Radio und I-Gate]] [[Datei:Englisch.jpg]] For english version on this project [[TCE Tinycore Linux Project englisch | >>click here<<]] ==Einleitung== [[Bild:PPC.jpg|thumb|500MHz LowPower Industrie PC]] Hierbei handelt es sich um ein Amateurfunk Software Projekt, welches unter Einsatz von [http://www.tinycorelinux.com TCE - Tinycore Linux] auf Embedded System wie Industrie PC, ALIX u.d.g. Services wie \*[[:Kategorie:Packet-Radio\_und\_I-Gate | Packet Radio]] - "(Multibaud bspw. 1k2 2k4 4k8 9k6..)", \*[[:Kategorie:APRS | APRS]] -''(ebenfalls Multibaud bspw. 1k2 und 9k6)'', \*Blitzortung, \*kleine Webserver, \*SVX-Link (Echolink) u.v.m. unter anderem im HAMNET anbindet.<br> Ziel ist ein minimaler Aufwand und minimale Stromaufnahme, bei maximalem Funktionsumfang. ==[[TCE Hardware | Hardware]]== [[TCE Hardware]] -> Informationen zur benötigten Hardware ==[[TCE Software | Software]]== ===[[TCE Software | Einstellungen & Bedienung]]=== Informationen zur Installation, Konfiguration und zu den einzelnen Modulen ===[[TCE Software Installation | Installation & Download]]=== Dieses Kapitel erklärt die Installation vom TCE Image unter dem jeweilig verwendeten Betriebssystem ==Einsatz== [[Bild:Db0wgs-aprs-k.jpg|thumb|DB0WGS APRS & PR Digi]] Eingesetzt wird das System in verschiedenen Konfigurationen und Varianten bereits bei OE2XZR, OE2XGR, OE2XUM, OE5DXL, OE5FHM, OE5HPM, OE5XBL, OE5XBR, OE5XDO, OE5XUL, sowie bei DB0FFL, DB0KLI, DB0WGS, DC9RD, DH2IW, DL3RCG, DL8RDL und DK5RV. Getestet wird es unter anderem in OE1, OE3, OE6, OE7 und OE9, sowie in IK, DL und PA. ==Hilfe== Wer Hilfe bei der Konfiguration der Softwarekomponenten benötigt, kann Fragen direkt im Packet Radio Convers auf Kanal 44, oder per PR Mail direkt an OE5DXL stellen.

Die folgende Vorlage wird auf dieser Seite verwendet:

[Vorlage:Box Note](https://wiki.oevsv.at/wiki/Vorlage:Box_Note) [\(Quelltext anzeigen\)](https://wiki.oevsv.at/w/index.php?title=Vorlage:Box_Note&action=edit) (schreibgeschützt)

Zurück zur Seite [Hauptseite.](#page-2-0)